# **RocketStor 6661A**

### Thunderbolt™ 3 PCIe Expansion Chassis

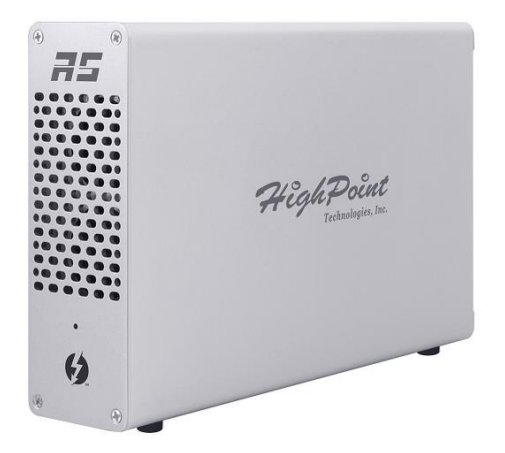

Quick Installation Guide

V1.00

### **1. HighPoint RocketStor 6661A**

The RocketStor 6661A allows you to quickly add any PCIe x4, x8 or x16 card to your Thunderbolt™ 3 capable computing platform, such as media capture, Ethernet, Fibre Channel, storage/RAID controller cards or PCIe NVMe drives. The ultra slim, lightweight design is ideal for compact form-factor workstation and portable computers, and is fully compatible with Mac platforms.

Key features:

- Rugged, Ultra-Slim, Aluminum Enclosure
- Dual Thunderbolt™ 3 Ports
- Supports one full height x1, x4, x8 or x16 PCIe card
- Dual Ultra-Quiet, High-Efficiency Cooling Fans
- External 60W Power Supply
- Easy Plug and Play design
- Daisy-chain up to six Thunderbolt™ devices

# **2. System Requirements**

- PC or Mac System with Thunderbolt™ 3 support
- Windows 10, macOS 10.10 or later

### **3. What's in the box**

- RocketStor 6661A enclosure
- Quick Installation Guide
- Power Adapter
- Thunderbolt™ 3 Cable
- Screws for PCIe card mounting

# **4. RocketStor 6661A Hardware**

**Front View Rear View** - Thumbscrew **MAN ONES** Thunderbolt™ Port Power **DC Jack** Indicator Thumbscrew

### **5. Setup Procedures**

Step 1: Open the RocketStor 6661A chassis by turning the two Thumbscrews counterclockwise and remove the cover.

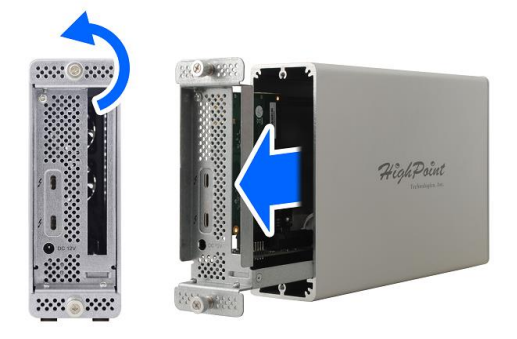

Step 2: Gently install the PCIe card and secure it with the supplied screws.

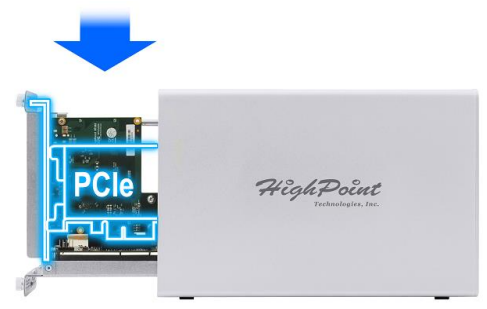

Step 3: Close the RocketStor 6661A chassis and connect the Power Adapter to the RocketStor 6661A.

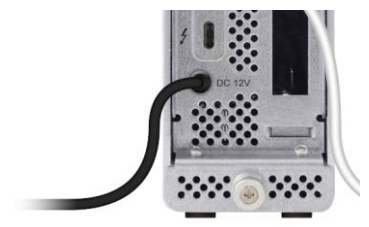

Step 4: Connect the RocketStor 6661A to the host system using a Thunderbolt™ cable.

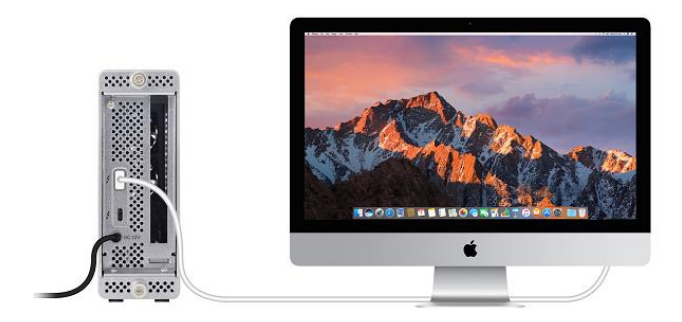

#### *Note,*

*The RocketStor 6661A design is compliant with Thunderbolt™ power management – it does not require a built-in power switch. The RocketStor 6661A will automatically power on when connected to the host system using a Thunderbolt™ cable.*

# **6. Verifying installation**

### **Verify the installation -macOS**

The macOS will automatically recognize the device after booting up. To verify the RS6661A driver status;

Click the Apple icon on top left of the screen, and select **About This Mac**, and then select **More Info**. Next, select **System Report**, and click **Thunderbolt** on left side of the **System Information** pane. The RocketStor 6661A device should be listed under **Thunderbolt Bus**:

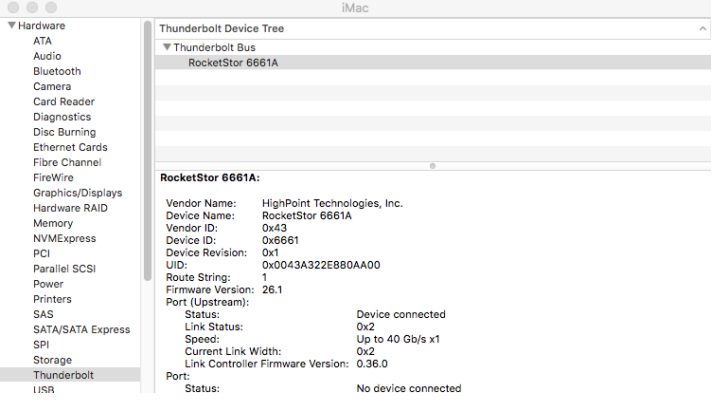

Click **PCI cards** on the left side to verify the PCIe card is detected.

Please install the card's driver, if needed. Check the manufacturer's support page and download the latest Thunderbolt aware driver available for the PCIe card.

### **Verify the installation -Windows**

Please install the Thunderbolt Software from the system motherboard provider first.

After connecting the RocketStor 6661A to the system, a pop-up window should be displayed asking you approve or reject the Thunderbolt Device connection.

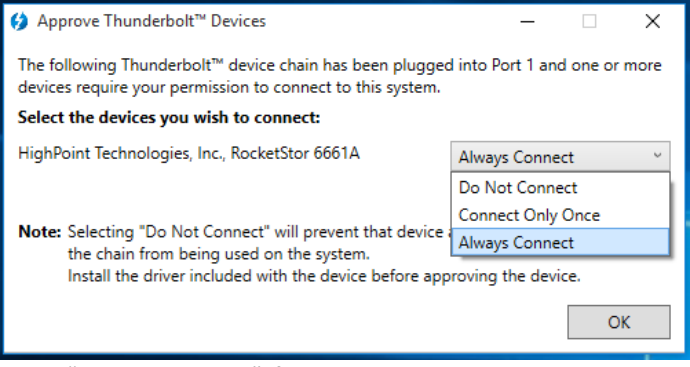

Select "Always Connect" from the drop-down menu, then click **OK**.

### *Note,*

*If the RocketStor 6661A is not detected by your system, please double check the power adapter and Thunderbolt™ cable connections. Check the Power Indicator LED to make sure the unit is powered on.*

# **7. Support information**

If you encounter any problems while utilizing the HighPoint RocketStor 6661A, or have any questions about this or any other HighPoint Technologies, Inc. product, feel free to contact our Customer Support Department.

Web Support: http://www.highpoint-[tech.com/websupport/](http://www.highpoint-tech.com/websupport/)

*Mar. 13, 2018 © Copyright 2018 HighPoint Technologies, Inc. All right reserved.*